# **SISUKORD**

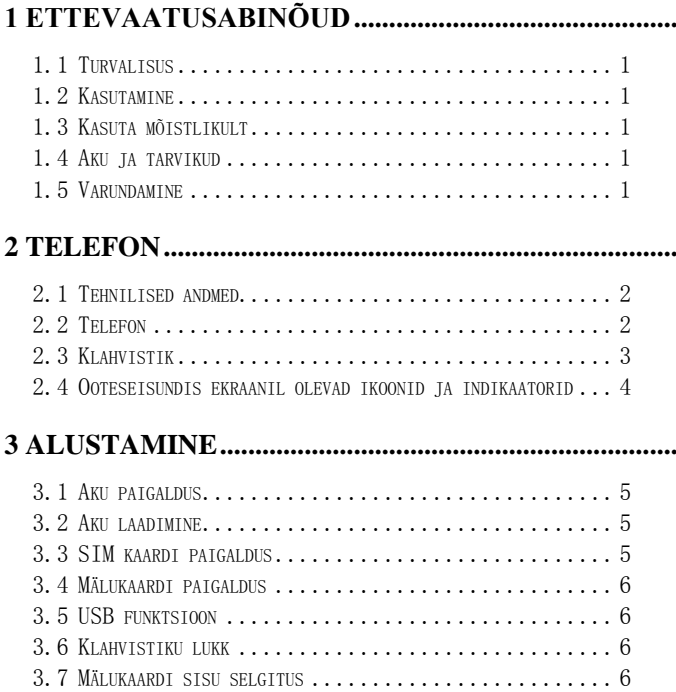

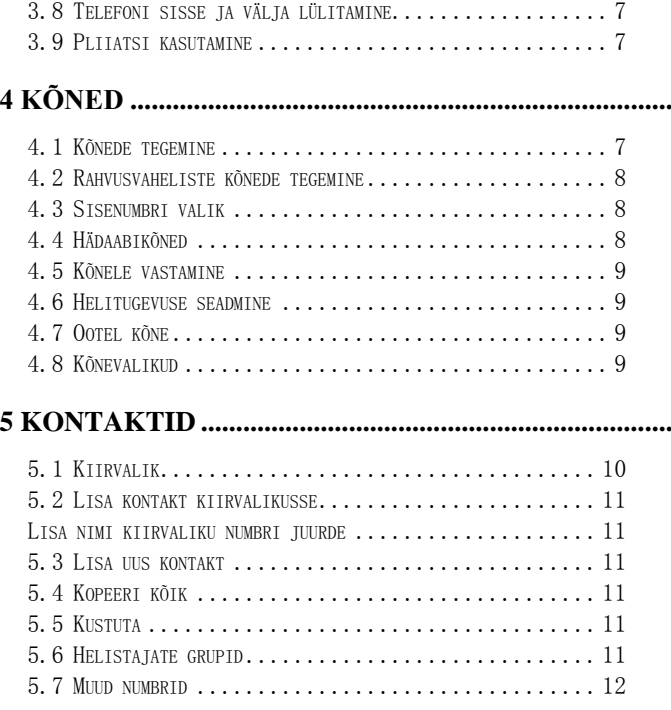

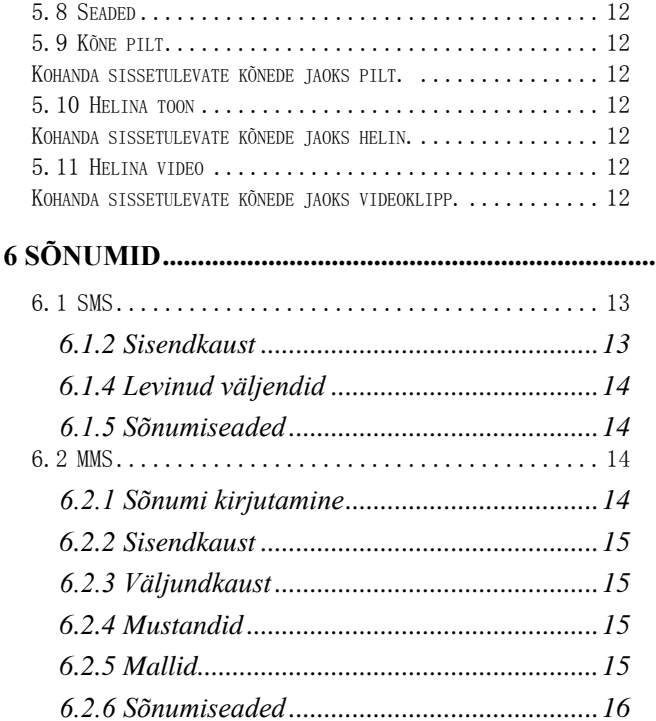

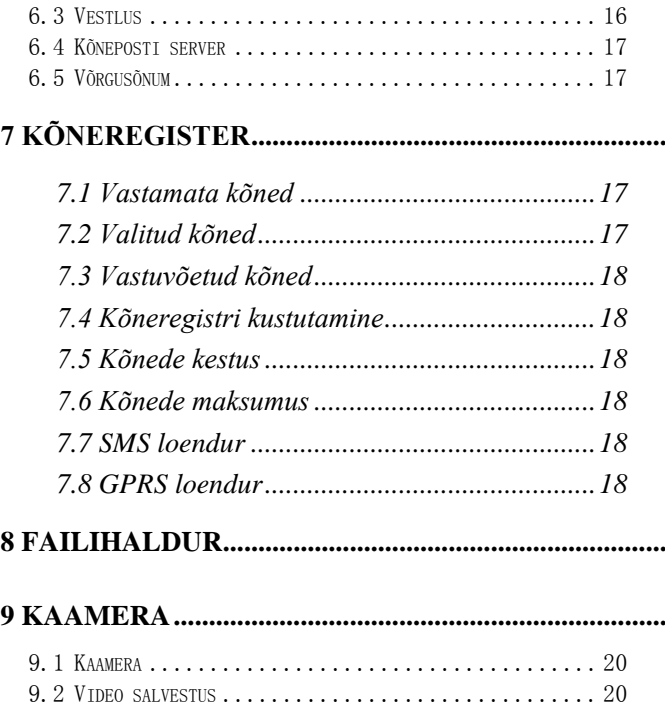

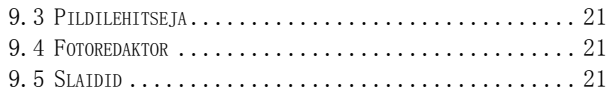

# 

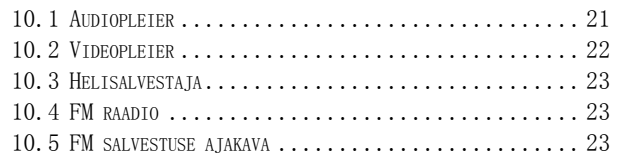

# 

# 

# 

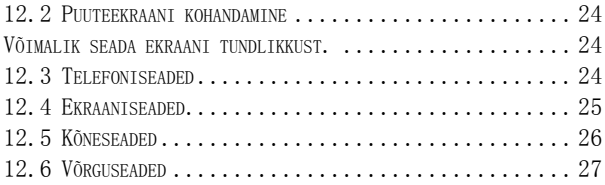

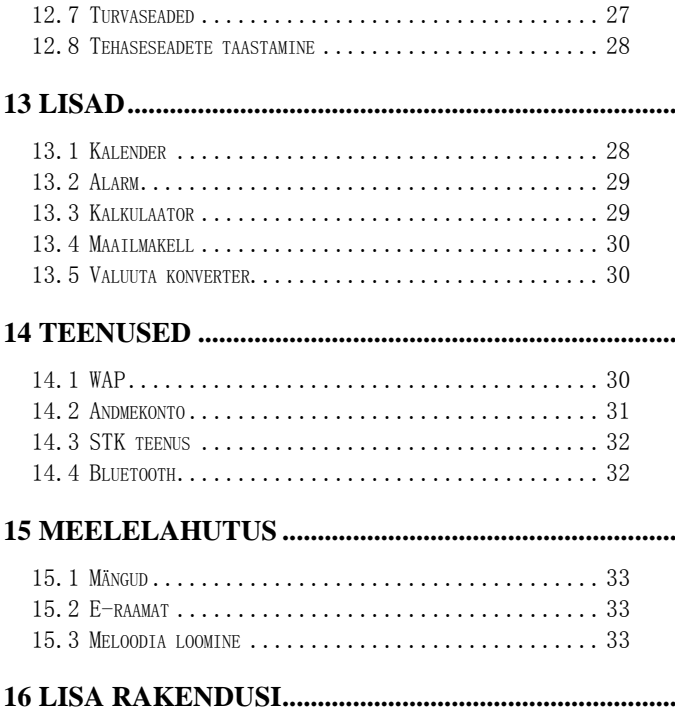

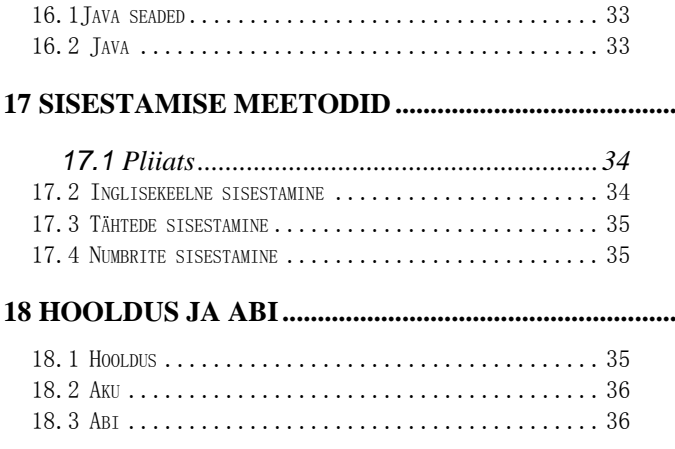

Tootja jätab õiguse teha muudatusi tarkja riistvaras ning kasutusjuhendis ilma etteteatamata. Kõik õigused kaitstud.

#### <span id="page-8-0"></span>**1 Ettevaatusabinõud**

#### **1.1 Turvalisus**

<span id="page-8-2"></span><span id="page-8-1"></span>Ära kasuta telefoni keelatud kohas (haiglad, lennukid, tanklad).

#### **1.2 Kasutamine**

<span id="page-8-3"></span>Autoga sõites kasuta alati peakomplekti või käed-vaba seadet.

#### **1.3 Kasuta mõistlikult**

 $\Diamond$ Kasuta telefoni sihipäraselt nii nagu kirjeldatud siin juhendis. Ära kasuta mitteühilduvaid seadmeid.

<span id="page-8-4"></span>Hooldus ja remont ainult volitatud töökodades.

#### **1.4 Aku ja tarvikud**

<span id="page-8-5"></span> $\Diamond$ Kasuta ainult heaks kiidetud akut ja tarvikuid.

### **1.5 Varundamine**

 $\angle$ Tee regulaarselt varukoopiaid telefonis olevast informatsioonist.

# <span id="page-9-1"></span><span id="page-9-0"></span>**2 Telefon**

#### **2.1 Tehnilised andmed**

- Võrgud: GSM 900/1800 MHz/GPRS
- Ekraan: 240\*160 pikslit 65K CSTN
- Helinad: 64 polüfoonilised
- Mõõdud:103 mm×52 mm×13,8 mm
- Kõneaeg:220 260 minutit (sõltub võrgust)
- Ooteaeg: 200 240 tundi (sõltub võrgust)
- <span id="page-9-2"></span>Aku:1000 mAh

### **2.2 Telefon**

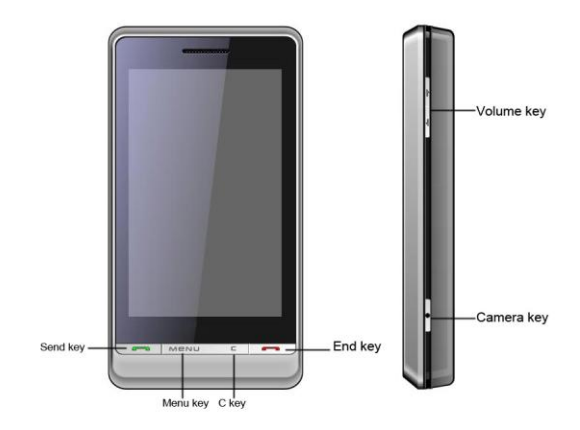

# <span id="page-10-0"></span>**2.3 Klahvistik**

# (**Send Key) Saada:**

-telefoni ooteseisundis olles vajuta kõneregistrisse sisenemiseks. -alusta/vasta kõnele.

(**End Key) Lõpeta:**

-kõne lõpetamiseks või operatsiooni tühistamiseks vajuta korraks.

-telefoni sisse või välja lülitamiseks vajuta ja hoia.

# (**Menu key) Menüü**:

-telefoni ooteseisundis olles vajuta valikutesse sisenemiseks. -vajuta selleks, et sooritada vasakus all servas näidatavat operatsiooni.

# **C key**:

-tekstirežiimis kustuta kursori ees asuvaid sümboleid.

- vajuta selleks, et sooritada paremal all servas näidatavat operatsiooni.

#### (**Volume key) Helitugevus**:

-reguleeri kõne või multimedia toimingute helitugevust.

-Keri rida/lehte nimekirja/vaatamise režiimis.

# **Camera key (Kaamera)**:

-pildistamiseks vajuta.

-ekraani lukustuseks/lukust avamiseks vajuta ja hoia.

# **2.4 Ooteseisundis ekraanil olevad ikoonid ja indikaatorid**

<span id="page-11-0"></span>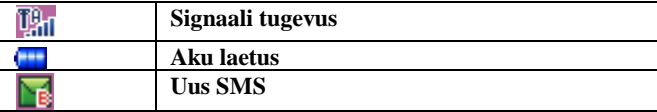

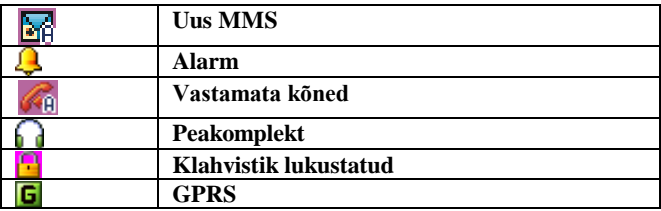

# <span id="page-12-0"></span>**3 Alustamine**

# **3.1 Aku paigaldus**

<span id="page-12-1"></span>Libista tagumine kaas allapoole ja siis eemalda.

Aseta aku pessa.

<span id="page-12-2"></span>Libista tagumine kaas ülespoole ja kinnita.

#### **3.2 Aku laadimine**

- Ühenda kaasasolev laadija telefoniga. Laadimise pesa asub telefoni paremal poolel.
- Aku indikaator hakkab rulluma.
- <span id="page-12-3"></span>Aku on laetud kui indikaator lõpetab rullumise. Eemalda laadija.

#### **3.3 SIM kaardi paigaldus**

# **Telefon peab olema väljalülitatud ja laadija eemaldatud.**

Eemalda tagakaas ja aku.

 $\Diamond$ Sisesta SIM kaart nii, et lõigatud nurk jääb üles vasakule ja kuldne kontaktide pool allapoole.

# **3.4 Mälukaardi paigaldus**

# <span id="page-13-0"></span>**Telefon peab olema väljalülitatud ja laadija eemaldatud.**

Eemalda tagakaas ja aku.

Ava mälukaardi pesa.

 $\triangle$ Lükka kaart koos pesaga "Lock" suunas (nagu nool näitab).

# **3.5 USB funktsioon**

<span id="page-13-1"></span>Ühenda telefon USB kaabliga, siis kui telefon on sisselülitatud. USB konfiguratsiooni aknas on järgmised valikud:

Massmälu

-failivahetus telefoni ja arvuti vahel.

 $\diamond$ Veebikaamera

-kasuta telefoni veebikaamerana.

Com Port

-sünkroniseeri telefon ja arvuti.

# **3.6 Klahvistiku lukk**

<span id="page-13-2"></span> Automaatse klahvistiku lukustamise režiimis lukustatakse klahvistik (ekraan) telefoni ooteseisundis teatud aja jooksul. Seda aega saad valida menüüst automaatse klahvistiku lukustamise seadete alt.

# **3.7 Mälukaardi sisu selgitus**

<span id="page-13-3"></span> $\Diamond$ My Music: salvesta mp3 ja laulutekstide faile.

- $\Diamond$ Videos: salvesta video faile
- $\Diamond$ Photos: salvesta fotosid.
- $\Diamond$ Ebook: salvesta e-raamatu faile, ainult ".txt" failid.
- $\diamond$ Audio: salvesta audio faile mis on salvestatud telefoniga (k.a. telefonikõned ja salvestused FM raadiost).
- <span id="page-14-0"></span> $\Diamond$ Images: salvesta MMS pilte.

# **3.8 Telefoni sisse ja välja lülitamine**

Vajuta ja hoia ―Lõpeta‖ klahvi.  $\Diamond$  Sisse lülitamisel sisesta PIN (kui PIN küsimine on aktiveeritud).

# **3.9 Pliiatsi kasutamine**

<span id="page-14-1"></span>Selles telefonis on käsitsi kirjutamise võimalus.

Kasuta kirjutamiseks ainult kaasasolevat pliiatsit. Muu vahendi kasutamine võib kahjustada ekraani.

<span id="page-14-2"></span>Pliiatsit saab kasutada ka sõnadele või ikoonidele vajutamiseks.

# **4 Kõned**

# **4.1 Kõnede tegemine**

<span id="page-14-3"></span>Vajuta ükskõik millisele numbriklahvile helistamise olekusse sisenemiseks.

Vajuta paremat klahvi ekraanil enne kursorit oleva numbri

kustutamiseks.

 $\Diamond$ Kõne lõpetamiseks vajuta Lõpeta klahvi (End).

# **Kõnede tegemine kontaktidest**

Sisene kontaktidesse ja vali kontakt kerides soovitud nimeni. Vajuta Saada klahvi (Send).

#### **Kõnede tegemine kõneregistrist**

 $\Diamond$ Sisene kõneregistrisse, et vaadata valitud, vastatud ja vastamata kõnesid. Vali soovitud number.

<span id="page-15-0"></span>Vajuta Saada klahvi (Send).

#### **4.2 Rahvusvaheliste kõnede tegemine**

Vajuta ja hoia 0 klahvi kuni ilmub + märk. Siseta maakood ja telefonimunber. Vajuta Saada klahvi (Send).

#### **4.3 Sisenumbri valik**

<span id="page-15-1"></span> $\Diamond$ Vali sisenumber vastavalt: Regiooni kood – keskjaama number – P/W – sisenumber. Vajuta Saada klahvi (Send).

# **4.4 Hädaabikõned**

<span id="page-15-2"></span>Hädaabikõned on võimalikud isegi siis kui telefon on lukus või puudub SIM kaart.

 $\diamond$ Sisesta hädaabinumber (112)

Vajuta Saada klahvi (Send). Või vajuta SOS lühivalikule.

#### **4.5 Kõnele vastamine**

<span id="page-16-0"></span>Vajuta Saada klahvi (Send) või vasakut Send klahvi ekraanil.

<span id="page-16-1"></span> Lõpeta sissetulev kõne vajutades Lõpeta klahvi (End) või paremat End klahvi ekraanil.

# **4.6 Helitugevuse seadmine**

Kõne ajal vajuta telefoni küljel asuvatele nuppudele. Ülemisele nupule vajutus suurendab ja alumisele nupule vajutus vähendab helitugevust.

# **4.7 Ootel kõne**

<span id="page-16-3"></span><span id="page-16-2"></span>Võimalus aktiveerida või deaktiveerida kõne ootele panek või päringu olek.

# **4.8 Kõnevalikud**

Kõneoleku režiim, sisenemiseks vajuta vasakut klahvi ekraanil või vajuta "Valikud".

Kõneoleku režiim võimaldab:

Ühesuunaline kõne tellimine: käimasolev kõne säilib.

**∀taasta ühesuunaline kõne:** tühista ootel kõne.

**lõpeta ühesuunaline kõne**:lõpeta kõik kõned.

 $\Diamond$ **uus kõne:** võimalik helistada uuele kontaktile.

 $\Diamond$ **kontaktid**: sisene kontaktidesse

 $\Diamond$ **sõnum**: sisene sõnumite menüüsse.

 $\diamond$ **vaigista/taasta**: sea vaigista või taasta.

 $\diamond$ **maagilise heli seaded:** Telefon toetab võimalust muuta häält (laps, tüdruk jne.).

# **Konverentskõne**:

Võimaldab rääkida korraga mitme helistajaga. Vaata menüüst konverentskõne. Kuna see teenus sõltub võrgust ja teenusepakkujast, siis täpsemaks infoks kontakteeru oma teenusepakkujaga.

# <span id="page-17-0"></span>**5 Kontaktid**

# **5.1 Kiirvalik**

<span id="page-17-1"></span> $\diamond$  Numbri kiirotsinguks sisesta nimi.

 $\lozenge$  Valikumenüü.

 $\triangle$ Kõne $\cdot$  Helista valitud numbrile.

◆Saada SMS/MMS: Saada valitud numbrile.

Redigeeri:Muuda valitud numbri sisuinfot.

Kustuta:Kustuta number.

Kopeeri/teisalda:Kopeeri või teisalda valitud number.

◆Saada kaart: Saada kaart SMS või MMS –iga või salvesta telefoni või mälukaardile tekstiformaadis.

#### <span id="page-18-0"></span>**NB**:**Kontaktidesse saab siseneda ka vajutades ekraanil paremat klahvi.**

#### **5.2 Lisa kontakt kiirvalikusse**

<span id="page-18-1"></span>Lisa nimi kiirvaliku numbri juurde

#### **5.3 Lisa uus kontakt**

<span id="page-18-2"></span> $\Diamond$  Vali Lisa kirje kontaktide menüüst.

 $\Diamond$  Vali salvestuskoht (SIM või telefon); sisesta telefoninumber ja nimi, vali grupp, salvestamiseks vajuta paremat klahvi ekraanil.

#### **5.4 Kopeeri kõik**

<span id="page-18-3"></span>Võimalus kopeerida SIM kaardilt telefoni ja vastupidi. Sisene kontaktidesse ja vali Kopeeri kõik, vali kust kuhu. Kinnitamiseks vajuta Jah, loobumiseks Ei.

#### **5.5 Kustuta**

<span id="page-18-5"></span><span id="page-18-4"></span>Võimalus kustutada kas kõik kontaktid või kustutada ükshaaval (nii SIM kaardilt kui ka kontaktidest).

#### **5.6 Helistajate grupid**

Võimalus grupeerida kontakte vastavalt soovile ja vajadustele.

# **5.7 Muud numbrid**

<span id="page-19-0"></span>Võimalus otsida ja redigeerida kohalikke numbreid SIM A-lt või SIM B-lt või teenusnumbreid.

# **5.8 Seaded**

- <span id="page-19-1"></span>**Eelistatud salvesti:** Eelistatud salvesti koha valiku ajal lisa number.
- $\triangle$ **Kaardi seaded:** Sea kaardi vaatamise veerg. Valikuks vajuta vasakut klahvi ekraanil, salvestamiseks paremat klahvi.
- **Minu vKaart**:Võimalus redigeerida visiitkaarti ja saata SMS või MMS –iga. Samuti võib faili salvestada kas telefonimällu või mälukaardile.

# **5.9 Kõne pilt**

<span id="page-19-3"></span><span id="page-19-2"></span>Kohanda sissetulevate kõnede jaoks pilt.

#### **5.10 Helina toon**

<span id="page-19-5"></span><span id="page-19-4"></span>Kohanda sissetulevate kõnede jaoks helin.

# **5.11 Helina video**

<span id="page-19-7"></span><span id="page-19-6"></span>Kohanda sissetulevate kõnede jaoks videoklipp.

# <span id="page-19-8"></span>**6 Sõnumid**

#### <span id="page-20-0"></span>**6.1 SMS**

#### **6.1.1 Sõnumi kirjutamine**

Sisene lehele, sisnene sisukorda, valiku menüüsse sisenemiseks vajuta vasakut klahvi ekraanil.

Vali Lisa objekt, teksti formaat, lisa number, lisa nimi.

 $\Diamond$ Võimalus muuta sisestamise meetodit vajutades # klahvi või valida sümboleid vajutades \* klahvi.

#### **Saada sõnum**

Sisesta või otsi number kontaktidest.

Enne saatmist on võimalik valida kas: Saada, Salvesta ja saada, Saada mitmele, Saada grupile.

#### **6.1.2 Sisendkaust**

<span id="page-20-1"></span>Sõnumile ostutav kursor näitab sõnumi vastuvõtmise aega.

Sõnumi lugemiseks vajuta vasakule klahvile ekraanil, kerimiseks vajuta Üles/alla klahvi. Sa võid valida kas Vasta, Kustuta, Redigeeri, Saada edasi, Vestle, Kustuta kõik, Kasuta numbrit, Salvesta.

# **6.1.3 Väljundkaust**

Kui sa valid Salvesta ja saada siis sõnum salvestatakse Väljundkausta.

# **6.1.4 Levinud väljendid**

<span id="page-21-0"></span>Telefonis olevaid väljendeid saab redigeerida ja lisada sõnumitele

#### **6.1.5 Sõnumiseaded**

<span id="page-21-1"></span>Profiili seaded:Võimalus redigeerida profiili nime, sõnumikeskuse numbrit, sõnumi kehtivusaega ja saatmise formaati.

Üldised seaded: Saateraporti ja vastuse teekonna sisse/välja lülitamine.

Eelistatud salvesti:Vali kas SMS salvestatakse telefoni või SIM kaardile.

Eelistatud ühendused: vali eelistatud ühenduse viis.

#### **6.2 MMS**

<span id="page-21-2"></span>Võimalus saata ja vastuvõtta multimeediasõnumeid (MMS). Uus MMS ikoon **PL** püsib ekraanil kuni sõnum on loetud.

# **6.2.1 Sõnumi kirjutamine**

<span id="page-21-3"></span>—Vali "Kellele", vajuta vasakut klahvi ekraanil, lisa number või e-postiaadress.

—Sisesta vastuvõtja number

—Redigeeri MMS sisu,

vajuta "Valikud" nuppu, avanevad järgmised võimalused: Lõpeta: redigeerimise lõpp.

 $S$ isestamise meetod $\cdot$  Vali keel Lisa pilt, heli või manus. Lisa lehekülg enne või peale. Lisa järjehoidja keel. Eelvaade. Intervall: Sea lehekülje taasesituse aeg. Kui MMS on valmis, vajuta "Tehtud" klahvi, vali "Saada" või ―Salvesta ja saada‖. Vali ‖Saatevalikud‖ asjakohaste

parameetrite seadmiseks.

#### **6.2.2 Sisendkaust**

<span id="page-22-0"></span>Sõnumile ostutav kursor näitab sõnumi vastuvõtmise aega. Sõnumi lugemiseks vajuta vasakule klahvile ekraanil, kerimiseks vajuta Üles/alla klahvi. Sa võid valida kas Vasta, Kustuta, Redigeeri, Saada edasi, Vestle, Kustuta kõik.

#### **6.2.3 Väljundkaust**

<span id="page-22-1"></span>Kui sa valid Salvesta ja saada siis sõnum salvestatakse Väljundkausta.

#### **6.2.4 Mustandid**

<span id="page-22-3"></span><span id="page-22-2"></span>Redigeeritud kuid saatmata MMS hoitakse mustandite kaustas.

#### **6.2.5 Mallid**

Võimalus kasutada ja redigeerida enamlevinud MMS malle.

# **6.2.6 Sõnumiseaded**

<span id="page-23-0"></span>Redigeerimise seaded.

Vastuvõtu seaded: Vastuvõetava MMS parameetrite seaded nagu põhivõrk ja rändlusvõrgud.

Filter: Anonüümsete saatjate ja reklaami lubamine või keelamine.

Serveri seaded: vali erinevad serverid nii saatmiseks kui ka vastuvõtmiseks.

Mälukontroll: Sisendakausta, väljundkausta ja teiste kaustade maht sõltub SIM kaardist ja telefonimälust.

# **6.3 Vestlus**

<span id="page-23-1"></span>Vestlus SMS teel.

 $\diamond$ Vali jututuba.

Seadista jututuba vajutades vasakule klahvile ekraanil, vali hüüdnimi ja vestluskaaslase telefoni number. Vajuta ―Start‖.(**Ekraanil on ikoonid või kui vestlusrežiim on aktiveeritud.**)

# **Alusta vestlust**:

- sisesta sõnum. Sisesta "valik" ja vali "Saada";
- oota vastust: ülalolev ikoon vilgub kui sõnum saabub.
- sõnumiaknas, vajuta "Valikud", vali "Vasta". Kogu vestluse kustutamiseks vali "puhasta jututuba".

# **Jätka vestlust**:

Jätkamiseks vali "jätka".

# **Vestluse lõpetamine**:

Vestluse lõpetamseks vajuta "Lõpeta".

# **NB!: kui vestluse aken on suletud, siis uus vestlussõnum salvestatakse sissetulevasse kausta.**

#### **6.4 Kõneposti server**

<span id="page-24-0"></span> $\Diamond$ Redigeeri: sisesta kõneposti number.  $\diamond$ Ühenda: Kontrolli kõneposti ühendust.

#### **6.5 Võrgusõnum**

<span id="page-24-1"></span>Võrgusõnumid on avalikud sõnumid mis saadetakse teatud kasutajategrupile.

Vastuvõturežiim: "Sees" – sõnumid võetakse vastu, "Väljas" – sõnumeid vastu ei võeta.

Kanali seaded: Võimalus lisada, redigeerida või kustutada kanaleid.

#### <span id="page-24-2"></span>**7 Kõneregister**

#### **7.1 Vastamata kõned**

<span id="page-24-4"></span><span id="page-24-3"></span>Ikoon **teavitab** vastamata kõnest.

# **7.2 Valitud kõned**

Võimalik vaadata viimati valitud kõnesid

#### **7.3 Vastuvõetud kõned**

<span id="page-25-0"></span>Võimalik vaadata viimati vastuvõetud kõnesid.

#### **7.4 Kõneregistri kustutamine**

<span id="page-25-1"></span>Võimalik kustutada valitud, vastatud ja vastamata kõned või kustutada kõik kõned.

#### **7.5 Kõnede kestus**

<span id="page-25-2"></span>Võimalik vaadata kõnede kestusi ja nullida kõneloendurid.

#### **7.6 Kõnede maksumus**

<span id="page-25-3"></span>Võimalik vaadata ja seadistada kõnemaksumust.

#### **7.7 SMS loendur**

<span id="page-25-4"></span>Näitab saadetud ja vastuvõetud sõnumite arvu.

#### **7.8 GPRS loendur**

<span id="page-25-5"></span>Näitab saadetud ja vastuvõetud liiklust.

# **8 Failihaldur**

<span id="page-25-6"></span>Võimalus hallata pilte, helisalvestusi, helina tone ja muusikat. Vali "Valik", et ligipääseda "Ava", "Loo kaust" ja "Formaat". Valikusse sisenemiseks vajuta vasakut klahvi ekraanil, avaneb järnev valik:

◆Ava: Sisenene salvestisse.

**Loo kaust**:Loo uus kaust antud salvestil.

**Formaat**:Vorminda antud salvesti.

**NB:** Vormindamine kustutab andmed jäädavalt.

Vali kaust vajutades vasakut klahvi ekraanil, avaneb järnev valik:

 $\triangle$ **Ava**: Avab antud kataloogi.

**Loo kaust**:Loo uus kaust antud salvestil.

◆**Nimeta ümber:** Muuda kataloogi nime.

**Kustuta**: Kustuta antud kaust koos seal olevate failidega.

**Sorteeri**: sorteeri nime, tüübi, aja või suuruse alusel.

Vali üksik fail kaustas vajutades vasakut klahvi ekraanil, avaneb järnev valik:

**Kontrolli**:Kontrolli pildiformaadi kehtivust.

 $\blacklozenge$ **Taasesita:** Mängi audiofaile.

**Edasta**: saadetakse stseenirežiimile.

**Nimeta ümber**:Muuda faili nime.

**Kopeeri**:Kopeeri fail etteantud kohta.

**Teisalda**:Teisalda fail etteantud kohta.

**Kustuta:** Kustuta fail.

**Kustuta**: Kustuta antud kataloog koos seal olevate failidega.

**Sorteeri**: sorteeri nime, tüübi, aja või suuruse alusel.

#### <span id="page-27-0"></span>**9 Kaamera**

#### **9.1 Kaamera**

<span id="page-27-1"></span>Ava kaamera, vajuta vasakule klahvile ekraanil. Kaamera valikud:

- Album:Ligipääs pildilehitsejale.
- Kaamera seaded:Määra katikuheli, EV, tekstuur, taimer ja järgevad võtted.
- ◆ Pildi seaded: Määra pildi suurus ja kvaliteet.
- Valgetasakaal:Määra valgetasakaal vajutades liikumiseks üles/alla.
- Stseeni valik: automaatne või öörežiim, vajutades liikumiseks üles/alla.
- Efekti seaded: vali efekt vajutades liikumiseks üles/alla.
- ◆Salvesti valik: vali kas foto salvestatakse telefoni ("Fotod" kataloog) või mälukaardile.
- Taasta algväärtused: taasta tehaseseaded.

# **9.2 Video salvestus**

<span id="page-27-2"></span>Sisene audio menüüsse ja vali videosalvestaja.

Vajutades "Seaded", saadad seada salvestaja seadeid, video seadeid ja salvestusteed jne.

Video salvestamiseks vajuta Kaamera nuppu. Teiskordne vajutus

seab videosalvestaja ootele. Salvestamise lõpetamiseks vajuta "Stop".

#### **9.3 Pildilehitseja**

<span id="page-28-0"></span>Salvestatud pildid säilitatakse kasutas "Pildilehitseja". Menüüvaates näidatakse pisipilte.

Vajuta vasakut klahvi ekraanil sisenemiseks valikutesse: Vaata, Vali stiil, Edasta, Nimeta ringi, Kustuta, Kustuta kõik failed, Sorteeri.

# **9.4 Fotoredaktor**

<span id="page-28-1"></span>Fotoviisard: vajuta "vali" või "vali fotod" või pildista ning saad muuta pildi suurust või lõigata pilti; vali "taasta pildi suurus" suurenda või vähenda pilti säilitades proportsioonid.

Pusle: võimalik panna kokku 2 , 4 või 9. Esmalt sisene fotoredaktorisse, vali pildid. Pane pusle kokku. Salvestamiseks vajuta "Valikud" ja "Salvesta".

# **9.5 Slaidid**

<span id="page-28-2"></span>Sisene "Slaid", siis edasi Failihaldur, vali pildilogi ja vajuta ―Taasesita‖ ning vaata pildiseeria slaide. Seadeid on võimalik enne taasesituse algust kohandada.

<span id="page-28-4"></span><span id="page-28-3"></span>**10 Multimeedia 10.1 Audiopleier** Vali Audiopleier, vajutades vasakut klahvi ekraanil, ligipääs muusikafailide nimekirjale:

 $\blacklozenge$  OK klahv: taasesita/paus

◆ Nool alla klahv: peata taasesitus

 $\blacklozenge$  Nool üles klahv: sisene seadete lehele

Vasak/parem klahv: eelmist/järgmist lugu vahele jätma.

 $\blacklozenge$  Vasak klahv ekraanil: ligipääs muusikafailide nimekirjale

 $\blacklozenge$  Telefoni küljel olev klahv: helitugevuse seadmine

- $\Diamond$  Taasesituse nimekirja paigutus, palade valik vastavalt üles/alla klahvile; vasak klahv ekraanil ligipääs muusikafailide nimekirjale, sisenemine valikutesse, helifaili lisamine teeki, nimekirja uuendus. (NB. Telefon toetab mp3 helinaid, esmalt pead lisama helifaili teeki ja sealt saab valida selle faili (pala) helinaks. Teeki saab lisada max. 5 faili.)
- Seaded: Sea salvesti asukoht, kordus, suvataasesitus jne.

#### **10.2 Videopleier**

- <span id="page-29-0"></span>◆Salvesta videofail mälukaardile "Videod" kataloogi.
- Videopleieri võimalustes vali taasesita, vajutades vasakut klahvi ekraanil ja vali "Taasesita".
- ◆Taasesituseks vajuta OK klahvi, teistkordne vajutus "Paus". Parem klahv ekraanil "Stop". Telefoni küljel olev klahv helitugevuse seadmine. Vasak nool kiirkerimine.

#### **10.3 Helisalvestaja**

<span id="page-30-0"></span>Vajuta vasakut klahvi ekraanil sisenemiseks "Valikud": salvesta, taasesita, nimeta ümber ja seaded.

#### **10.4 FM raadio**

<span id="page-30-1"></span>Ühenda esmalt peakomplekt. Vali multimeediast FM.

Vajalike operatsioonide režiimide valikuks vajuta nool üles: eelsalvestatud või käsitsi jaama valik (nool vasakule /paremale).

Nool alla: FM sisse/väljalülitus.

Telefoni küljel olev klahv helitugevuse seadmine.

Valikutesse sisenemiseks vajuta vasakut klahvi ekraanil:

Kanalite nimekiri: Vali salvestatud kanal.

Käsitsi sisestamine: Sisesta sagedus.

Automaatne otsing: Otsib kanalid ja salvestab need.

Seaded: Taasesitus taustal, kõlar sisse/välja.

#### **10.5 FM salvestuse ajakava**

<span id="page-30-2"></span>Võimalik seada teatud aeg millal salvestatakse FM raadiost. Vali tühi fail, aeg, kanal.

#### **11 Kasutaja profiilid**

<span id="page-30-3"></span>Kasutaja profiilid on: Üldine, Koosolek, Väljas, Siseruumis, Peakomplekt. Profiiliaknas vali profiil noolega üles/alla, kinnitamiseks vajuta vasakut klahvi ekraanil. Profiili seadeks vajuta OK.

Seadete valik:

Toon:Vali sissetuleva kõne toon, alarm, toide sees, toide väljas, sõnumi toon, klahvistiku toon.

Helitugevus: Sea helina ja klahvistiku heli tugevus.

Alarmi tüüp:Helin, värin ainult, heli ja värin, värin ja seejärle helin.

 $\Diamond$  Helin: Sea helin – üksik, korduv, tõusev.

 $\Diamond$  Ekstra toon: Sea hoiatus, Viga, Ooterežiim ja Ühenda.

 $\diamond$  Vastamise viis: Vastamiseks vajuta ükskõik millist klahvi. Peale seadeid vali "Aktiveeri".

<span id="page-31-0"></span>**NB** Hääletu režiimi valikuks vajuta ja hoia # klahvi.

#### **12 Seaded**

#### **12.1Režiimi seaded**

<span id="page-31-1"></span>Sea SIM kaardi režiim. Kui see on kahekaardi režiimis, siis helistada saab kasutades mõlemat kaarti.

# **12.2 Puuteekraani kohandamine**

<span id="page-31-3"></span><span id="page-31-2"></span>Võimalik seada ekraani tundlikkust.

# **12.3 Telefoniseaded**

<span id="page-31-4"></span>Kellaaeg ja kuupäev: Sea kellaaeg, kuupäev, kuupäeva formaat ja kodulinn.

Toide sees/väljas ajakava: Võimalik seada telefoni väljalülitamise kellaaeg.

- **Eriklahv**: sea kiire ligipääs kiirvalikutesse vajutades nooleklahvi.
- $\Diamond$ **Lennukirežiim:** sea telefoni käivitus lennuki- või tavarežiimis või küsitakse igal sisselülitusel kumba režiimi kasutada.
- **Automaatne klahvilukk**
- $\Diamond$ **Klahvistiku valgustus**: sees või väljas
- **Laadimine lõppenud**: Laadimise lõppemisest alarmiga teavitamine.
- **Energiasäästu režiim**

#### **12.4 Ekraaniseaded**

<span id="page-32-0"></span>**Teema**

**☆Keel** 

#### **Taustapilt**

**Ekraanisäästja**:Vali "Seaded" ekraanisäästja, vali ooteaeg (kui on valitud kell, siis ekraanisäästja režiimis kuvatakse ekraanil kellaaeg).

# **Sisselülituse animatsioon**

#### **Väljalülituse animatsioon**

**Kellaaeg/kuupäev**:Sea kas ooterežiimis näidatakse või mitte.

**Tervitustekst**:Sea kas näidatakse või mitte.

 $\Diamond$ **Ekraani valgustus:** Sea valgustuse aeg.

# **12.5 Kõneseaded**

<span id="page-33-0"></span> $\diamond$ Automaatne kordusvalimine: Telefon valib ise uuesti numbri millele ei vastatud.

 $\Diamond$ Kohalik number $\cdot$  Sea kas näidatakse või mitte.

Ootel kõne: Aktiveeri või Deaktiveeri kõne ootelepanek.

 $\&$ Kõnede suunamine:

Aktiveeri: Vali aktiveeri, sisesta number ja vali "Nõustu".

Deaktiveeri: Tühista suunamine.

Kontrolli olekut: Näitab kas kõned on suunatud või mitte.

Suuna kõik kõned: Kõik sissetulevad kõned suunatakse sisestatud numbrile.

Suuna kui pole kättesaadav: Kõik sissetulevad kõned suunatakse sisestatud numbrile kui telefon on levist väljas.

Suuna kui ei vastata: Kõik sissetulevad kõned suunatakse sisestatud numbrile kui telefonile ei vastata.

Suuna kui on hõivatud: Kõik sissetulevad kõned suunatakse sisestatud numbrile kui telefon annab on kinnist tooni (toimub kõne).

Kõnepiirangud: Piiratakse kas väljuvad või sissetulevad kõned. Mõlemad juhul saab valida kas piiratakse kõik kõned või ainult rändlusvõrgus olles. Kõnepiirang on kaitstud parooliga.

# **Lisaks**:

- Kõneaja loendur: Näidatakse kõne kestvust.

- Kõneaja meenutus: Telefon annab signaali peale teatud aja möödumist kõne algusest.

- Automaatne piirang: sea aeg mille järel kõne katkestatakse.

- Kanalikommutatsioon.

- Grupi: väljalülitus: Sea grupp mille kõned lülitatakse välja. Maagilise heli seaded: Sea heliefekte.

# **12.6 Võrguseaded**

<span id="page-34-0"></span>Võrgu valik: vali ja registreeri saadaval olevasse võrku. Eelistatud võrgus: Võrkude nimekiri kuhu registreeritakse.

#### **12.7 Turvaseaded**

<span id="page-34-1"></span> $\Diamond$ SIM lukk $\cdot$  Sisselülitamisel küsitakse PIN koodi.

Telefonilukk: Telefoni kasutamise saab panna parooli alla.

- **Kindlaks määratud kõned**:Keelab helistamise piiratud numbri(te)le. Vali "Lisa" ja sisesta nimi ning number ja kinnitamiseks PIN2 kood.
- **Kõnepiirangud**:Tabelis olevatele numbritele ei rakendata sissehelistamise piirangut. Aktiveerimiseks vajab võrgutuge ja PIN2 koodi.
- $\Diamond$ vaheta parooli: PIN, PIN2 ja telefoniluku koodide vahetamine:

Sisesta kehtiv kood

Sisesta uus kood

Sisesta veel kord uus kood.

Kood või olla pikkusega 1 – 8 numbrit. Tehasekood on"0000".

Kontaktide lukk, sõnumite lukk, kõneregistri lukk, vaja teha nimekirja lukk – võimalik seada parool nendele toimingutele ligipääsuks.

# **PIN**

Kaitseb SIM kaardile ligipääsu.

# **PUK**

Vajalik blokeeritud PIN koodi lahtivõtmiseks.

# **PIN2**

Vajalik mõningate lisatoimingute teostamiseks.

# **PUK2**

Vajalik lukustatud PIN2 koodi mahavõtmiseks.

**NB**:**Sisestades PIN (PIN2) koodi 3 korda valesti, siis lukustatud PIN (PIN2) koodi mahavõtmiseks on vajalik PUK (PUK2) kood.**

# **12.8 Tehaseseadete taastamine**

<span id="page-35-1"></span><span id="page-35-0"></span>Taastab tehases sisestatud algseaded.

# <span id="page-35-2"></span>**13 Lisad**

# **13.1 Kalender**

Kalendri kasutamiseks vajuta vasakut klahvi ekraanil, vajuta ―Valik‖ ja avaneb järgmine menüü:

Mine kuupäevale: Võimaldab valida soovitud kuupäeva.

 Tegevuste nimekiri: Võimaldab vaadata, lisada, muuta, kustutada ülesande(id).

Valides olemasoleva ülesande juures "Valik", "Lisa" avaneb järgmine menüü:

Sisesta kuupäev

Sisesta aeg

Sisesta kirjeldus

Sea alarmi olek ja ülesande sagedus

<span id="page-36-0"></span>Vali "Tehtud" ülesande salvestamiseks

#### **13.2 Alarm**

Võimalik seada eraldi alarme.

- $\Diamond$ Kellaaja valikuks vajuta vasakut klahvi ekraanil sisenemiseks seadete lehele.
- Seadete tegemiseks kasuta nool üles/alla/paremale/vasakule ja numbriklahve. Salvestamiseks vajuta paremale klahvile ekraanil.

#### **13.3 Kalkulaator**

<span id="page-36-1"></span>Kalkulaator võimaldab nelja põhitehet kasutades navigeerimiseks nooli. Numbri(te) kustutamiseks vajuta vasakut klahvi ekraanil.

#### **13.4 Maailmakell**

<span id="page-37-1"></span><span id="page-37-0"></span>Vajutades vasakut/paremat klahvi ekraanil saab vaadata kellaaega erinevates linnades üle maailma.

#### **13.5 Valuuta konverter**

 $\Diamond$  Sisesta vahetuskurss (# klahv koma sisestamiseks).

Sisesta summa kohalikus valuutas ja vajuta OK. Ekraanile ilmub summa soovitud valuutas vastavalt sisestatud kursile.

# <span id="page-37-2"></span>**14 Teenused**

# **14.1 WAP**

<span id="page-37-3"></span>Telefonis on mitu eelseadistatud interneti ligipääsurežiimi. Saad alustada lehitsemist kohe kui oled aktiveerinud ühe neist.  $\&$ Koduleht

Igale ligipääsurežiimile saab seada oma kodulehele mis kuvatakse peale WAP lehitseja avamist esimesena.

Järjehoidjad

Soovitud interneti lehekülje saab salvestada järjehoidjasse. Selleks on erinevad valikud:

Mine: Ava valitud lehekülg.

Muuda: Muuda valitud järjehoidjat.

Kustuta: Kustuta valitud järjehoidja.

Lehekülje ajalugu

 $\Diamond$  Salvestatud leheküljed

 $\Diamond$  Sisene lehele: Sisesta soovitud aadress (www) ja lehitseja avab selle interneti lehekülje.

 $\triangle$  Seaded:

Võimalik seada WAP ligipääsu režiimi omadusi: Muuda profiili, Lehitseja valikud, Teenussõnumite seaded, Puhasta vahemälu, Kustuta küpsised ja Redigeeri profiili, lehitseja valikud, Teenussõnumi seaded, Puhasta vahemälu, Kustuta küpsised ja Usaldusväärsed sertifikaadid.

#### **14.2 Andmekonto**

<span id="page-38-0"></span>Sea GSM, GPRS andmekonto.

**GSM**:GSM konto valiku nimekiri, muutmiseks vajuta vasakut klahvi ekraanil:

**Nimi**:GSM nimi

**Number**: GSM kontonumber

**Kasutajanimi**: Võrku ühendumiseks sisesta kontonumber.

Parool: Sisesta oma konto peale teenuse parooli kohalejõudmist (saadetakse võrguoperaatori poolt) ja liini tüüp.

kiirus: Vali võrgu kiirus.

**Domeen**: sisesta domeeni aadress.

**GPRS**:GPRS pakub internetiühenduse võimalust. GPRS konto muutmiseks vajuta vasakut klahvi ekraanil.

Võimalik muuta nime, GPRS ühendust, kasutajanime, parooli, ühendust, kasutajanime, parooli, autentimise viisi. Seadistamise <span id="page-39-0"></span>lõpetamiseks vajuta paremat klahvi ekraanil.

#### **14.3 STK teenus**

Selle menüü olemasolu sõltub sellest kas SIM kaart toetab **STK** 

#### **14.4 Bluetooth**

<span id="page-39-1"></span> Võimalik ühendada telefon mõne teise ühilduva Bluetooth seadmega.

- NB: Maksimaalne tööraadius on 10 m.
- $\Diamond$ Toide: Bluetooth toide sees/väljas
- Audioseadme päring: Lülita Bluetooth toide sisse. Otsi ühilduvat audioseadet ja ühendu sellega.
- Minu seadmed: Vajuta Otsi ja otsi teisi Bluetooth seadmeid. Ühendamiseks vajuta vasakut funktsiooni klahvi.
- Aktiivsed seadmed: näitab ühendatud seadmeid.
- Seaded: kohanda minu seadmeid.
	- Nähtavus: Seadet ei leita kui nähtavus on välja lülitatud.
		- -Seadme nimi: Muuda seadme nime.
		- -Autentimine: kui on sisselülitatud, siis otsingul ja ühendamisel nõutakse autentimist.

 -Audiorada: kohanda audiorada valides kas jäta telefoni või suuna Bluetooth peakomplekti (kui on aktiveeritud).

-Fail: saatmise seaded: Failihalduris vali ja saada logi.

-Jaga logi: Failihalduris vali logi.

-Logi eelvaade: kohanda kas piiranguta või ainult

lugemiseks).

#### <span id="page-40-0"></span>**15 Meelelahutus**

#### **15.1 Mängud**

<span id="page-40-2"></span><span id="page-40-1"></span>Mahjong, Helikopter, Intelligentne pusle jt.

#### **15.2 E-raamat**

Võimalik lugeda .txt formaadis e-raamatuid.

- Peale e-raamatu fuktsiooni sisenemist T kaardilt või vali vaata e-raamatut, e-raamatu valik avab loetava sisu.
- <span id="page-40-3"></span>Menüü valikusse sisenemiseks vajuta vasakut klahvi ekraanil, lisa järjehoidja, sea kirjatüüp, lehitsemine jm. funktsioone.

#### **15.3 Meloodia loomine**

See menüüvalik võimaldab muuta meloodiat ja seada see helinaks. Vali Lisa meloodia loomiseks. Vali Valik taasesituse, taasesituse kiiruse, instrumendi valikuks. Salvesta muutused.

#### <span id="page-40-4"></span>**16 Lisa rakendusi**

#### **16.1Java seaded**

<span id="page-40-6"></span><span id="page-40-5"></span>Javaga seotud parameetrite seaded "Java Seadetes".

**16.2 Java**

Võimalik allalaadida Java tööriistade rakendusest. Telefoni mälukaardile laetud mängud. Lae alla, pääse ligi dokumentide haldamisele, kontrolli kas on vaja paigaldada Java programm, paigaldamiseks sisene "Valikud" ja vali "Paigalda". Rohkem infot leiab jaotisest "Java" funktsioonide kasutamine.

#### **17 Sisestamise meetodid**

<span id="page-41-0"></span>Nii käsitsi kirjutamise kui ka klahvistiku simulatsioon on saadaval. Vajuta sisestamise meetodi ikoonile ekraani ülal vasakus nurgas või keskel all ekraanil selleks, et muuta sisestamise meetodit.

#### **17.1 Pliiats**

<span id="page-41-1"></span>Käsitsi kirjutamise valikuks vajuta pliiatsi kujulisele ikoonile ekraanil.

<span id="page-41-2"></span>Kirjuta kaasasoleva pliiatsiga ekraanile ja telefon kuvab kirjutatu tekstialal.

#### **17.2 Inglisekeelne sisestamine**

English Input can input upper case and lower case English input keypad is 2-9 key.

For example: "good". Press 4663, move the cursor to select words by pressing navigation down key, select good, and press OK key to confirm.

#### **17.3 Tähtede sisestamine**

<span id="page-42-1"></span><span id="page-42-0"></span>Saab sisestada nii suuri kui väikesi tähti kasutades numbriklahve 2 – 9.

#### **17.4 Numbrite sisestamine**

Vajuta numbriklahve ja sisesta number navigatsiooni klahvi abil. Võimalik lülituda digitaalsele sisestamise meetodile, vajutades sisestamiseks vastavale numbriklahvile.

# <span id="page-42-3"></span><span id="page-42-2"></span>**18 Hooldus ja abi**

# **18.1 Hooldus**

- Ära anna telefoni lastele mängimiseks.
- Hoia telefon kuiv, eemal niiskusest ja vedelikest.
- Ära hoia ega kasuta telefoni tolmuses keskkonnas.
- Hoia telefon eemal kuumusest ja otsesest päikesevalgusest.
- Ära hoia telefoni külmas. Soojenenedes tekkiv niiskus võib telefoni kahjustada.
- $\Diamond$ Ära ava telefoni muul viisil kui on näidatud siis juhendis (aku ja mälukaardi paigalsus).
- Ära pilla telefoni maha.
- $\Diamond$ Puhasta telefoni kasutades pehmet riiet ja kerget seebivee lahust. Ära kasuta kemikaale!

<span id="page-43-0"></span>Telefoni hoolduseks või remondiks kasuta ainult volitatud töökodasid.

#### **18.2 Aku**

 $\Diamond$  Aku täismahtuvus saavutakse peale 2 – 3 laadimistsüklit.

- Akut saab laadida mitmeid kordi kuid lõpuks ta siiski vananeb. Kui märkate, et oote- ja kõneaeg on märgatavalt lühenenud, siis ostke uus aku.
- $\Diamond$ Kui telefon on olnud pikemat aega kasutamata ja aku on tühjenenud, siis laadige akut vähemalt 20 min. enne kasutama hakkamist.

<span id="page-43-1"></span>**18.3 Abi**

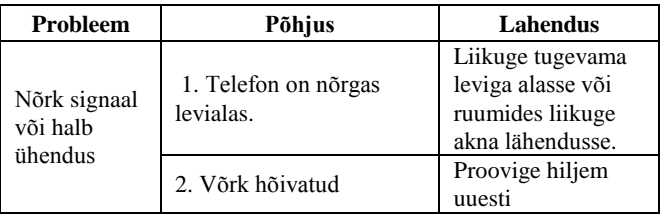

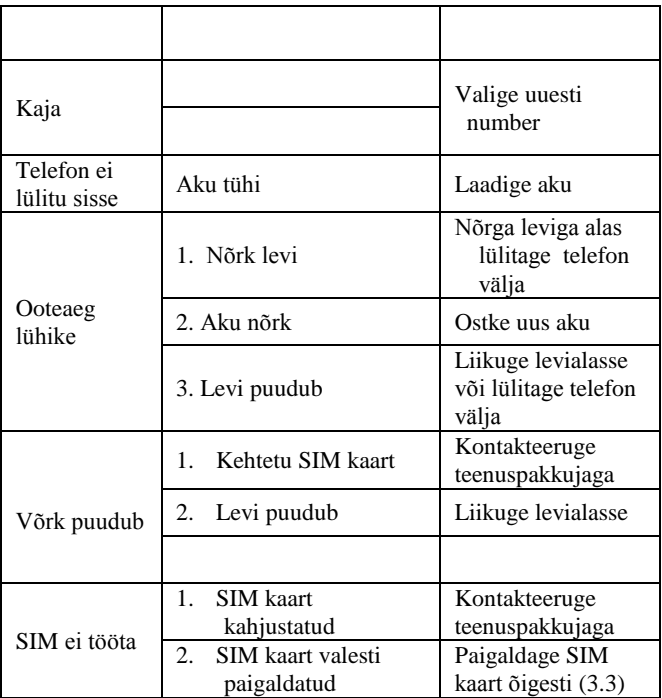

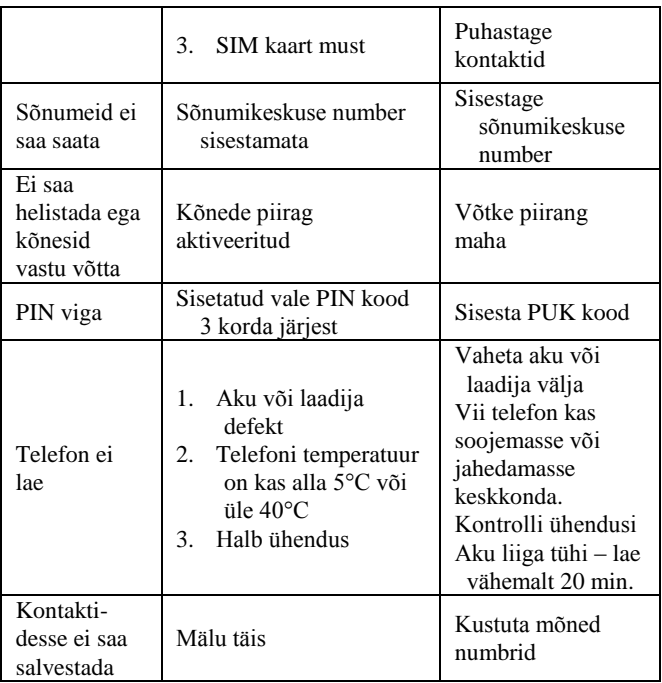

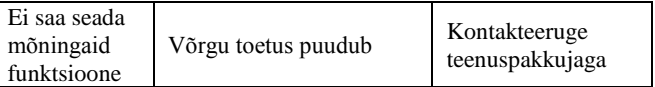

Toode vastab 1999/5/EC nõuetele.

Vastavusdeklaratsiooni koopia on saadaval aadressil:

Laki 26, 12915 Tallinn, Telemark Hulgi OÜ

Maaletooja: Telemark Hulgi OÜ, Laki 26, Tallinn Telefon 6 599 150